# HOW TO REGISTER AS PMK MEMBER FOR (TENANT/OWNER)

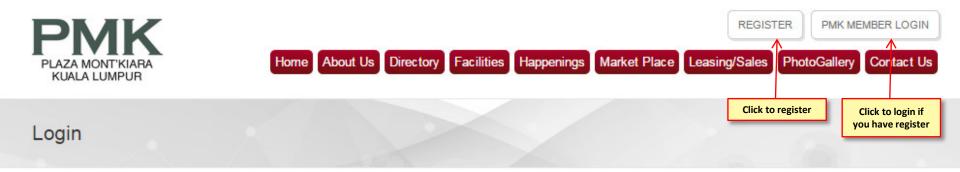

#### PMK Member Login

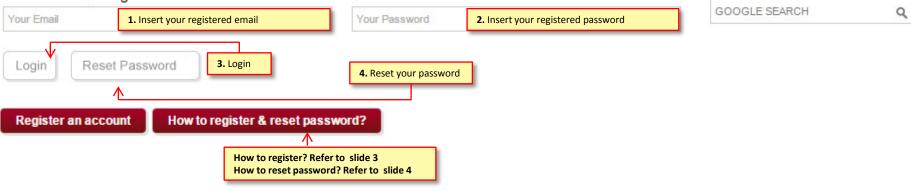

#### **Important Notes:**

- 1. PMK Member registration exclusive for PMK tenant and owner only. For public member, please click (<u>http://www.plazamontkiara.com.my/marketplace.html?menu\_id=7&pid=</u>) to register.
- 2. All submission will take 1-2 working days subject to PMK admin management for approval.
- 3. Check your email for approval email notification.
- 4. Click to "PMK Member Login" to login (<u>http://www.plazamontkiara.com.my/login\_page.html</u>) to enjoy the benefit exclusive provided by PMK JMB.

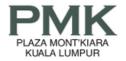

#### Register

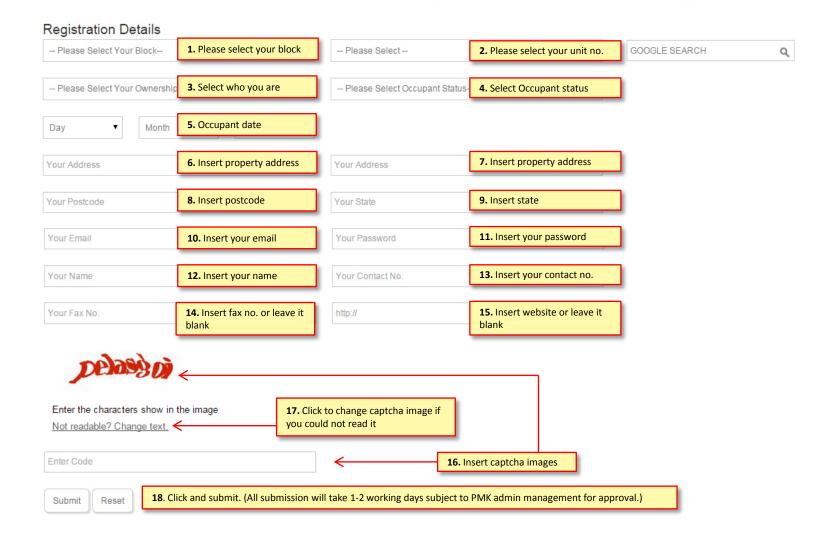

## HOW TO RESET YOUR PASSWORD

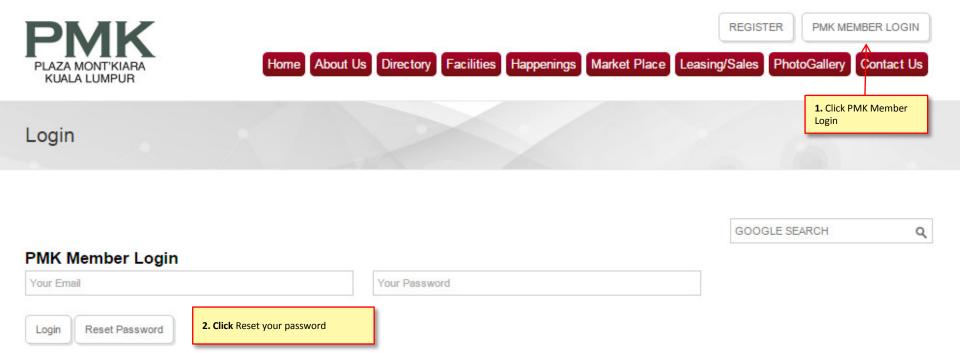

Click to see "How to reset password?

**Register an account** 

How to register & reset password?

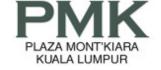

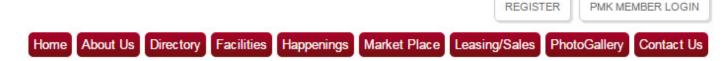

### Forgotten Password (Member)

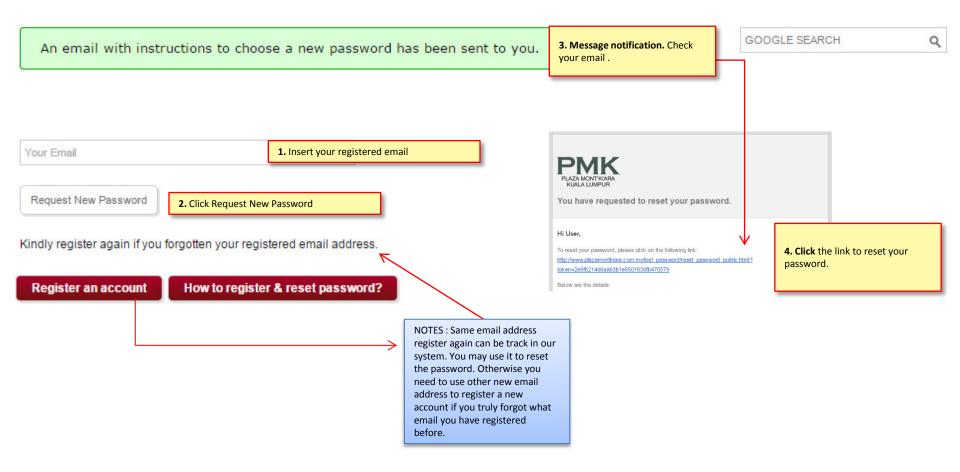

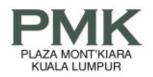

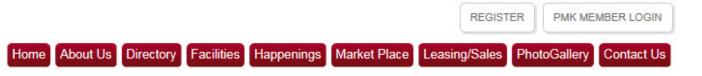

**Reset Password** 

| Your New Password | 1. Insert your new password  |  |  |  |
|-------------------|------------------------------|--|--|--|
| Confirm Password  | 2. Confirm your new password |  |  |  |
| Submit 3. Submit  |                              |  |  |  |

SEARCH

Q

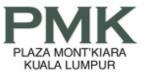

Login

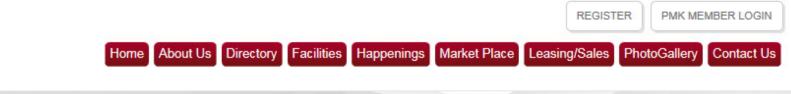

Q

| You have successfully reset your password | Message notification after reset password |   | GOOGLE SEARCH |
|-------------------------------------------|-------------------------------------------|---|---------------|
|                                           |                                           | J |               |

#### **PMK Member Login**

| Your Email        | 1. Insert your registered email | Your Password | 2. Insert your new password |  |
|-------------------|---------------------------------|---------------|-----------------------------|--|
| Login Reset Pa    | assword                         |               |                             |  |
| 3. Click to login |                                 |               |                             |  |
| Register an ac    | count How to register & reset   | paseuord?     |                             |  |